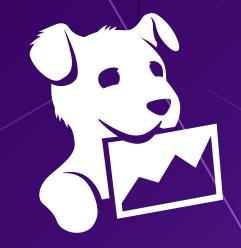

### Navigating the Sea of Kubernetes Local Clusters

Ara Pulido, Developer Relations at Datadog

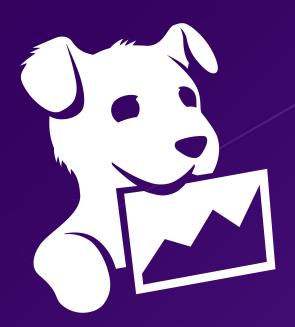

Datadog is a monitoring and analytics platform that helps companies improve observability of their infrastructure and applications

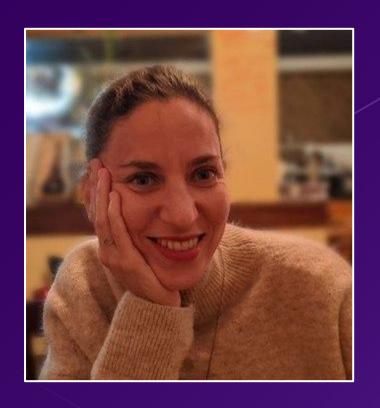

Developer Relations at Datadog

Working on Kubernetes projects for 3 years

CKA; part of the team that created CKAD

@arapulido ara.pulido@datadoghq.com

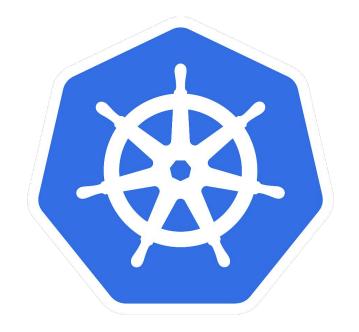

## kubernetes

19 major releases since 2015

+90K commits

+2 contributors

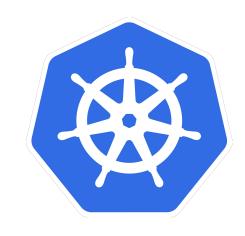

### **Kubernetes popularity since 2016**

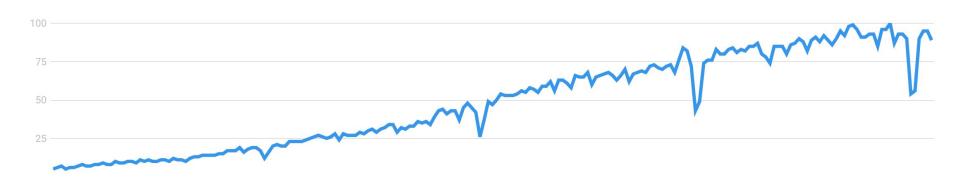

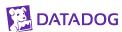

### Companies are choosing K8s

- KUBERNETES IS EXTENSIBLE AND FLEXIBLE (API DRIVEN)
- IT HAS A LARGE COMMUNITY
- IT HELPS WITH MULTI-CLOUD STRATEGY

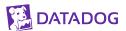

### Developer experience

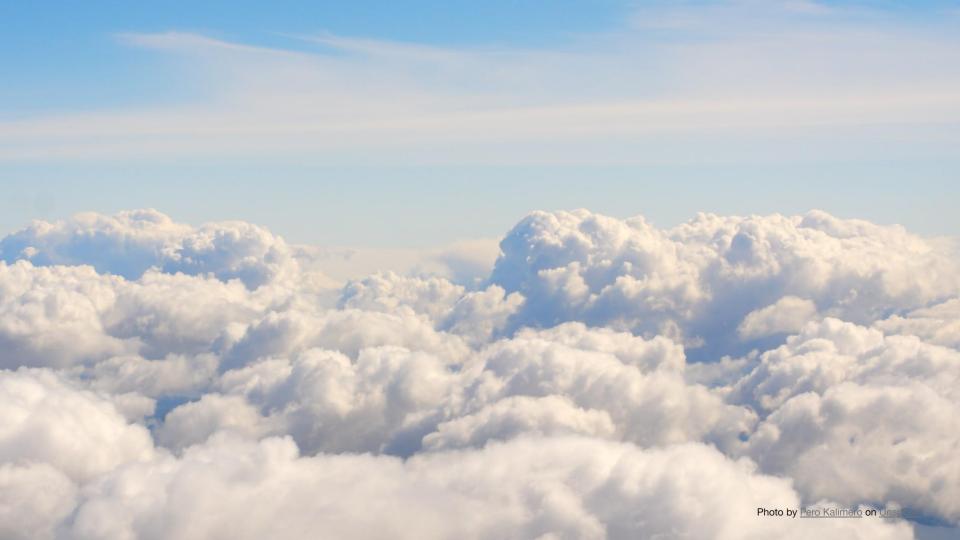

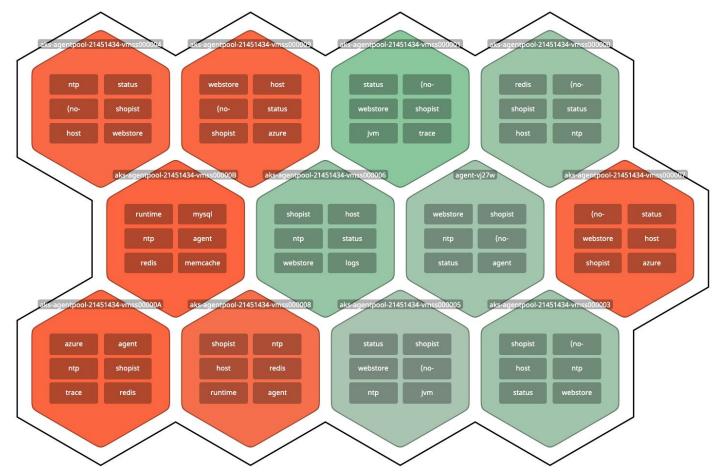

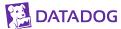

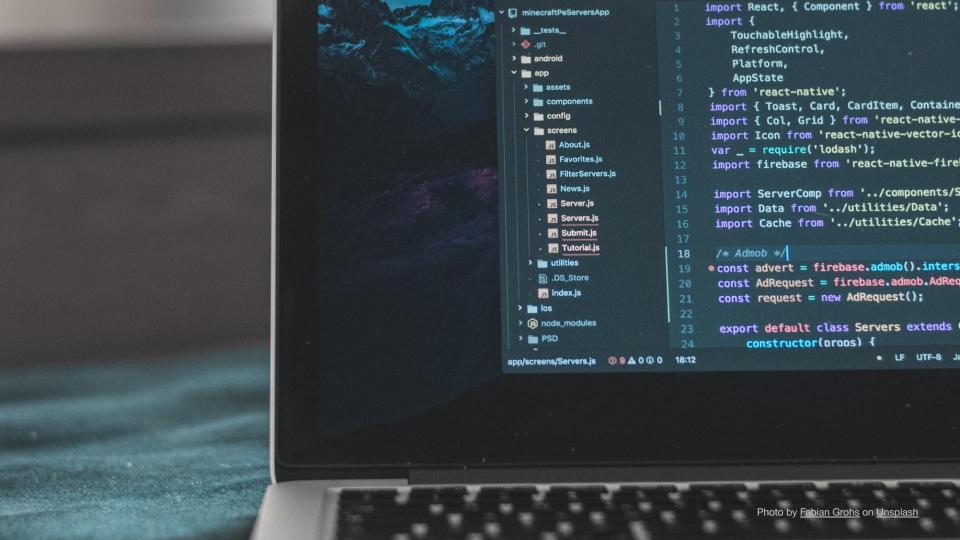

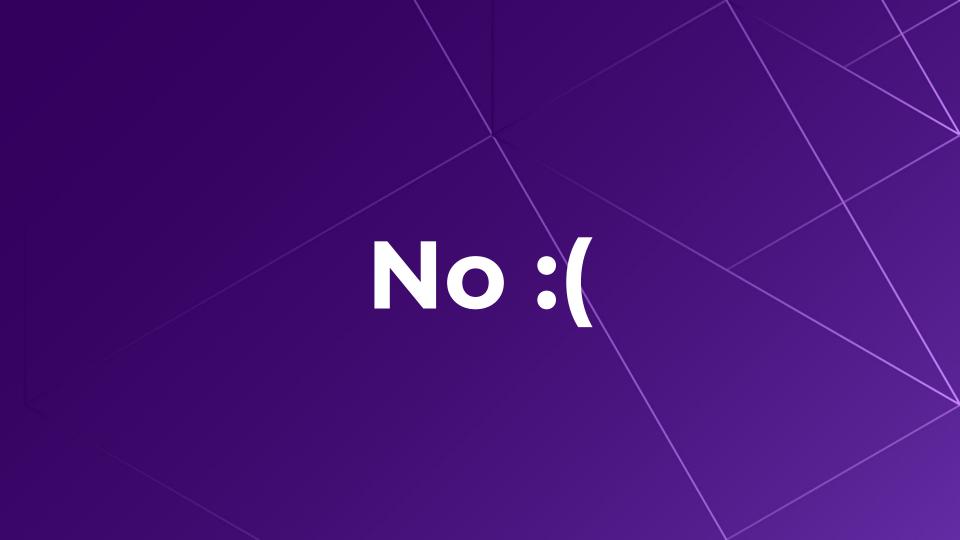

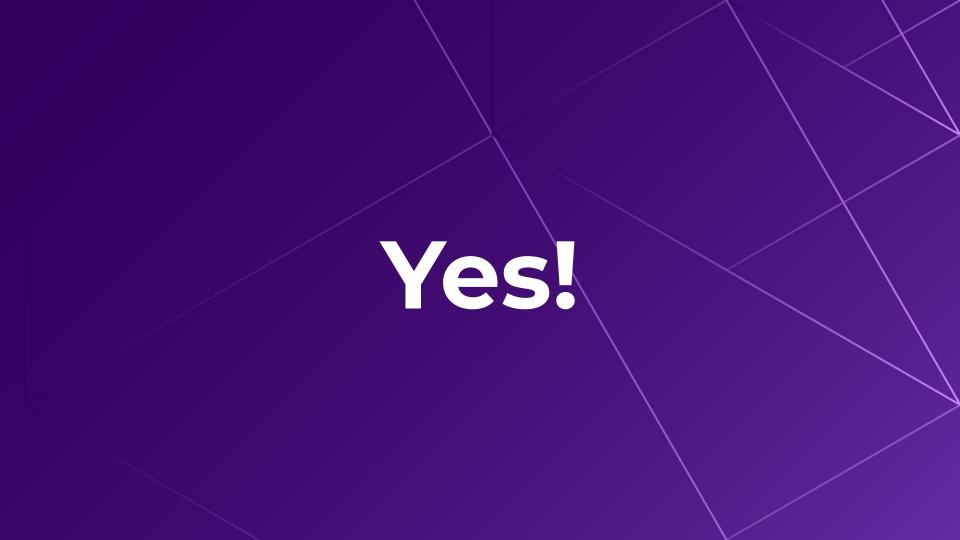

### Why local clusters are useful?

- Great Learning Tool
- Quick Feedback Loop
- Good for CI/CD Workflows

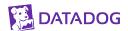

### The sea of local Kubernetes clusters

### Containers

# Linux Containers

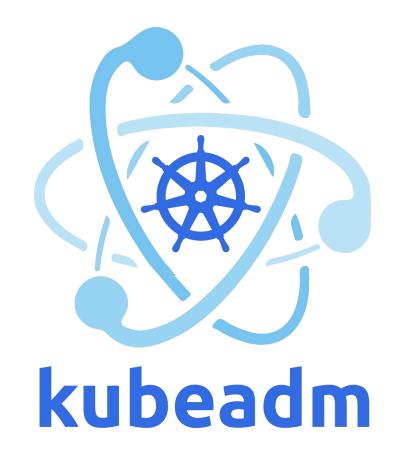

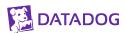

#### The sea of local Kubernetes clusters

- MINIKUBE
- KIND
- MICROK8S
- K3S / K3D
- FIREKUBE

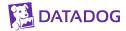

- Started in 2016, a year after the first Kubernetes release
- Cross platform (Linux, MacOS, Windows)
- Follows Kubernetes stable releases
- LoadBalancer, NodePort, Ingress, Container Runtimes
- Single Node Cluster
- Add-ons based

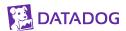

Linux VM as K8s node

Hypervisor

**Host OS** 

Hardware

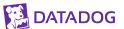

Linux VM as K8s node

HyperKit

MacOS

Hardware

Linux VM as K8s node

**KVM** 

Linux

Hardware

Linux VM as K8s node

Hyper-V

Windows

Hardware

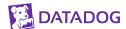

ara.pulido@COMP-C02YX0HHLVDP:~\$ minikube status

There is no local cluster named "minikube"

To fix this, run: "minikube start"

ara.pulido@COMP-C02YX0HHLVDP:~\$ minikube start

minikube v1.9.2 on Darwin 10.14.6

Automatically selected the byparkit driver Other

\* Automatically selected the hyperkit driver. Other choices: docker, virtualbox

Starting control plane node m01 in cluster minikube
Creating hyperkit VM (CPUs=2, Memory=4000MB, Disk=20000MB) ...

Preparing Kubernetes v1.18.0 on Docker 19.03.8 ...

# Enabling addons: default-storageclass, storage-provisioner

Done! kubectl is now configured to use "minikube"

ara.pulido@COMP-C02YX0HHLVDP:~\$

ara.pulido@COMP-C02YX0HHLVDP:~\$

ara.pulido@COMP-C02YX0HHLVDP:~\$ minikube status There is no local cluster named "minikube" To fix this, run: "minikube start" ara.pulido@COMP-C02YX0HHLVDP:~\$ minikube start minikube v1.9.2 on Darwin 10.14.6 Automatically selected the hyperkit driver. Other choices: docker, virtualbox Starting control plane node m01 in cluster minikube Creating hyperkit VM (CPUs=2, Memory=4000MB, Disk=20000MB) ... Preparing Kubernetes v1.18.0 on Docker 19.03.8 ... Enabling addons: default-storageclass, storage-provisioner Done! kubectl is now configured to use "minikube" ara.pulido@COMP-C02YX0HHLVDP:~\$ kubectl get nodes NAME STATUS ROLES AGE VERSION minikube Ready master 81m v1.18.0

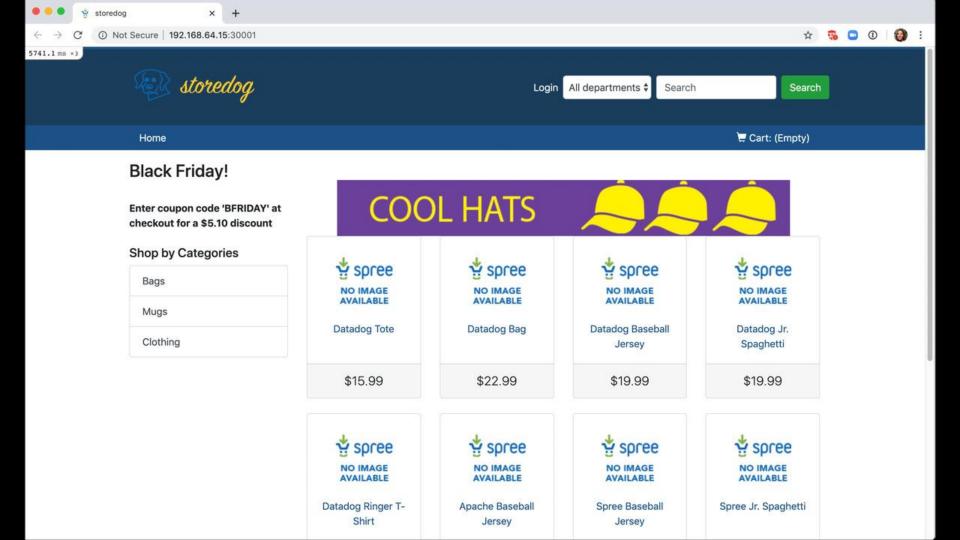

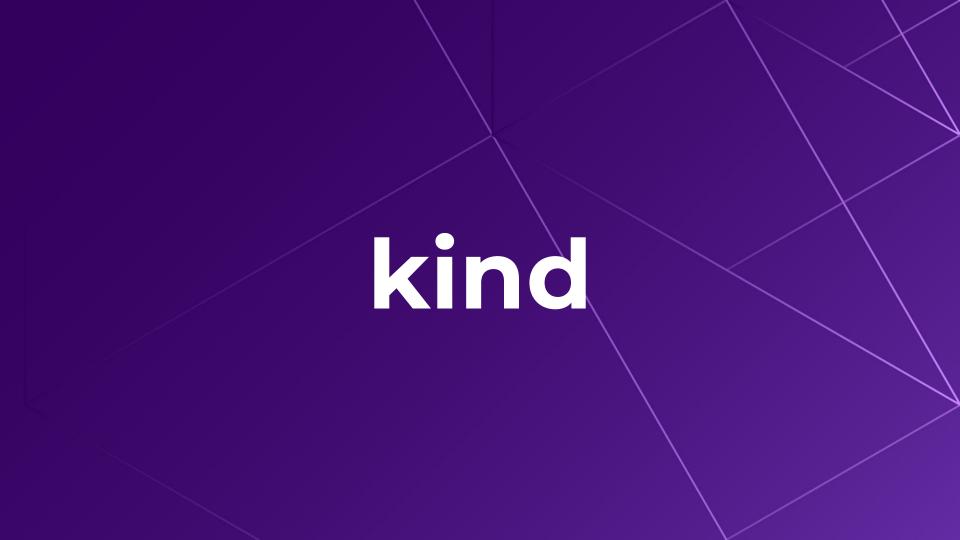

#### kind - Kubernetes In Docker

- Started in 2019
- Works anywhere Docker works
- Was designed for automated testing of Kubernetes itself (CI)
- Uses "container nodes" with systemd, a CRI, Kubernetes
- Multi-node cluster

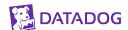

#### kind

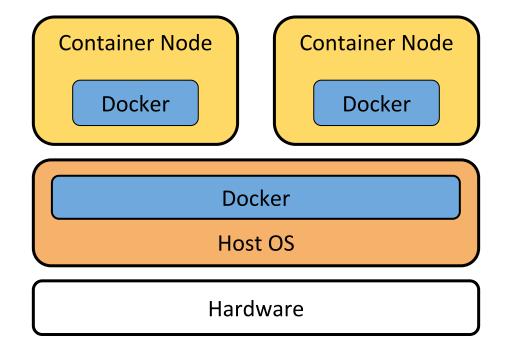

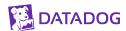

#### kind

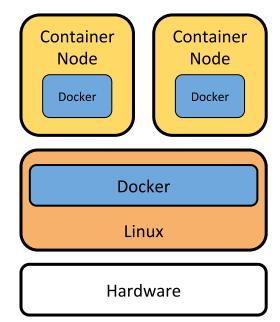

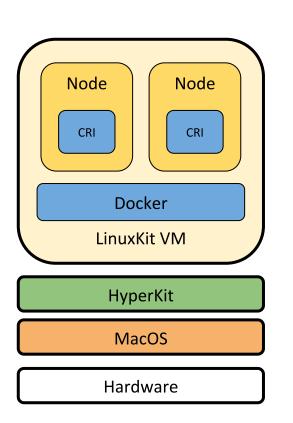

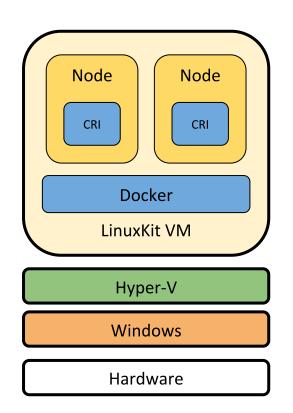

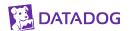

#### kind

```
kind: Cluster
apiVersion: kind.x-k8s.io/v1alpha4
nodes:
- role: control-plane
  image: kindest/node:v1.18.0
- role: worker
  image: kindest/node:v1.18.0
```

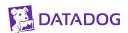

ara.pulido@COMP-C02YX0HHLVDP:~/sea\_local\_clusters/kind\$

NAME

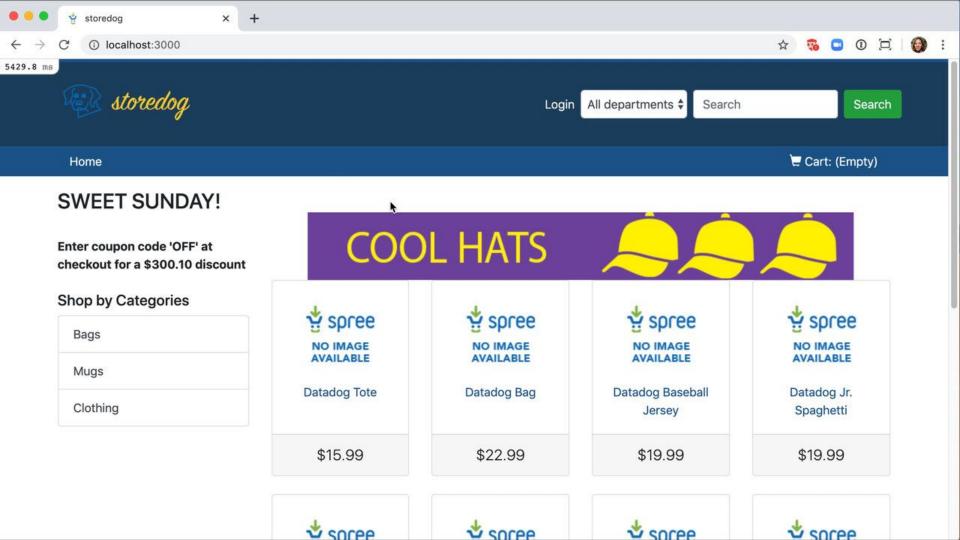

### microK8s

### microk8s

- K8s distribution aimed for developers & IoT devices
- Made by Canonical and packaged as a snap
- Better tested in Ubuntu than other distributions
- flanneld CNI by default
- Multi-node clusters
- Add-ons based

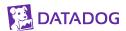

### microk8s

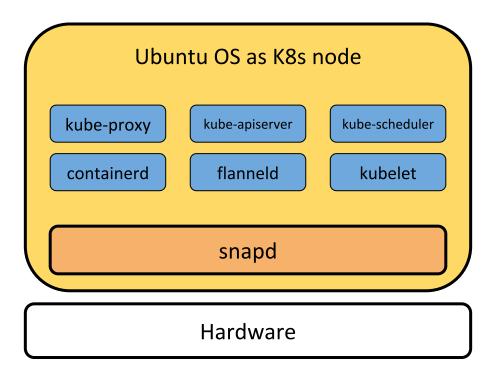

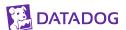

### microK8s

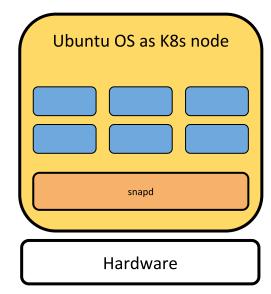

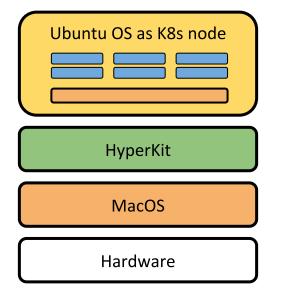

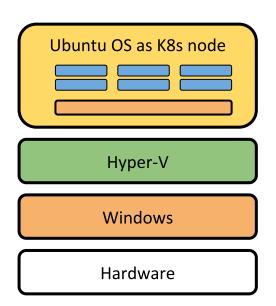

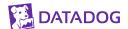

### microK8s

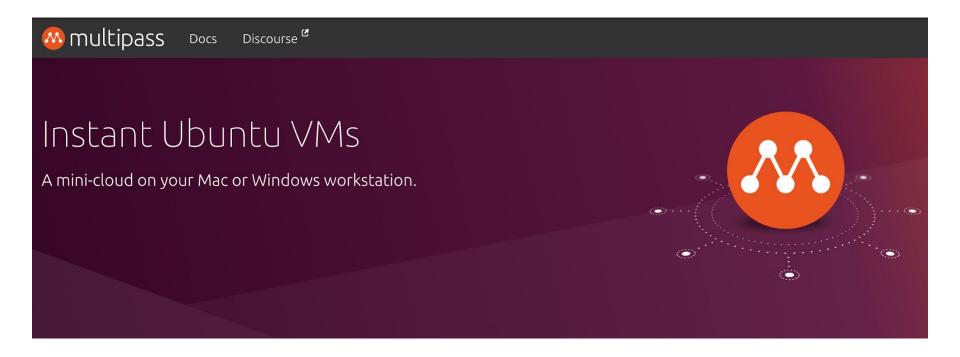

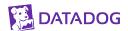

\* Management:

0 packages can be updated.

ubuntu@control-plane:~\$

0 updates are security updates.

See "man sudo\_root" for details.

To run a command as administrator (user "root"), use "sudo <command>".

\* Support:

0 packages can be updated.

See "man sudo root" for details.

ubuntu@control-plane:~\$ sudo snap install microk8s --classic 2020-04-20T13:09:33+02:00 INFO Waiting for restart...

microk8s v1.18.1 from Canonical installed

ubuntu@control-plane:~\$

```
Options:
-h, --help Display this help
-v, --verbose Increase logging verbosity, repeat up to three times for more detail
```

```
Arguments:
source
One or more paths to transfer, prefixed with <name:> for paths
inside the instance, or '-' for stdin

destination
The destination path, prefixed with <name:> for a path inside
```

Copy files between the host and instances.

destination The destination path, prefixed with <name:> for a path inside the instance, or '-' for stdout ara.pulido@COMP-C02YX0HHLVDP:~/sea\_local\_clusters/microk8s\$ multipass transfer control-plane:/tmp/config .

ara.pulido@COMP-C02YX0HHLVDP:~/sea\_local\_clusters/microk8s\$ ls -la
total 4
drwxr-xr-x 3 ara.pulido staff 96 Apr 20 16:31 .

```
drwxr-xr-x 5 ara.pulido staff 160 Apr 17 16:53 ..
-rw-r--r- 1 ara.pulido staff 1869 Apr 20 16:31 config
ara.pulido@COMP-CO2YXOHHLVDP:~/sea_local_clusters/microk8s$ KUBECONFIG=./config
```

ara.pulido@COMP-CO2YXOHHLVDP:~/sea\_local\_clusters/microk8s\$ kubectl get nodes

NAME STATUS ROLES AGE VERSION

control-plane Ready <none> 3h20m v1.18.1

ara.pulido@COMP-C02YX0HHLVDP:~/sea\_local\_clusters/microk8s\$

```
Options:
-h, --help Display this help
-v, --verbose Increase logging verbosity, repeat up to three times for more detail
```

```
Arguments:
source
One or more paths to transfer, prefixed with <name:> for paths
inside the instance, or '-' for stdin

destination
The destination path, prefixed with <name:> for a path inside
```

Copy files between the host and instances.

destination The destination path, prefixed with <name:> for a path inside the instance, or '-' for stdout ara.pulido@COMP-C02YX0HHLVDP:~/sea\_local\_clusters/microk8s\$ multipass transfer control-plane:/tmp/config .

ara.pulido@COMP-C02YX0HHLVDP:~/sea\_local\_clusters/microk8s\$ ls -la
total 4
drwxr-xr-x 3 ara.pulido staff 96 Apr 20 16:31 .

```
drwxr-xr-x 5 ara.pulido staff 160 Apr 17 16:53 ..
-rw-r--r- 1 ara.pulido staff 1869 Apr 20 16:31 config
ara.pulido@COMP-CO2YXOHHLVDP:~/sea_local_clusters/microk8s$ KUBECONFIG=./config
```

ara.pulido@COMP-CO2YXOHHLVDP:~/sea\_local\_clusters/microk8s\$ kubectl get nodes

NAME STATUS ROLES AGE VERSION

control-plane Ready <none> 3h20m v1.18.1

ara.pulido@COMP-C02YX0HHLVDP:~/sea\_local\_clusters/microk8s\$

metrics-server enabled

ubuntu@control-plane:~\$ sudo microk8s.kubectl get pods -n kube-system

1/1 Running 0 2d2h

coredns-588fd544bf-swmqf

1/1 Running 23s

Running 20s

hostpath-provisioner-75fdc8fccd-f7fsq metrics-server-v0.2.1-95c9bd697-prlhg 2/2

ubuntu@control-plane:~\$

# k3s/k3d

### k3s

- Lightweight K8s distro aimed for developers & IoT devices
- Made by Rancher and packaged as a single binary
- flanneld CNI by default
- Multi-node clusters
- Experimental k3d for container nodes

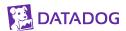

### k3s

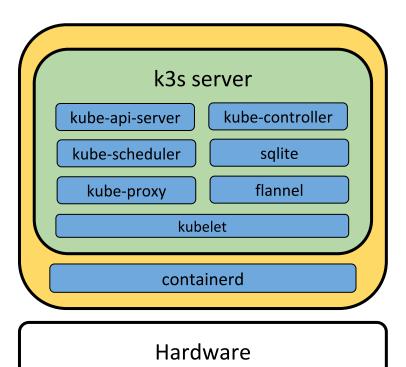

DATADOG

### k3s

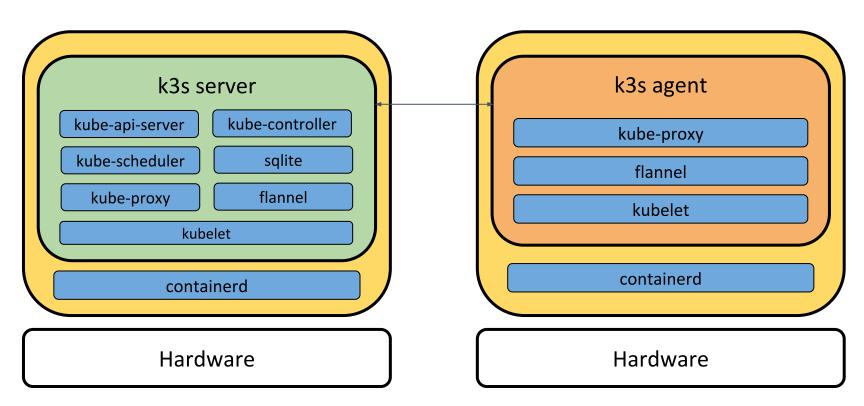

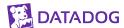

```
0 0 0 731
                                         vagrant@controlplane: ~
Connecting to github-production-release-asset-2e65be.s3.amazonaws.com (github-production-release-asset-2
e65be.s3.amazonaws.com)|52.216.132.67|:443... connected.
HTTP request sent, awaiting response... 200 OK
Length: 52359168 (50M) [application/octet-stream]
Saving to: 'k3s'
k3s
                       2020-04-24 14:21:41 (5.42 MB/s) - 'k3s' saved [52359168/52359168]
vagrant@controlplane:~$ ls -la
total 51168
drwxr-xr-x 5 vagrant vagrant 4096 Apr 24 14:21 .
drwxr-xr-x 4 root root 4096 Apr 24 14:20 ...
-rw-r--r-- 1 vagrant vagrant 220 Aug 13 2019 .bash_logout
-rw-r--r-- 1 vagrant vagrant 3771 Aug 13 2019 .bashrc
drwx----- 2 vagrant vagrant 4096 Apr 24 14:20 .cache
drwx----- 3 vagrant vagrant
                             4096 Apr 24 14:20 .gnupg
-rw-rw-r-- 1 vagrant vagrant 52359168 Mar 25 16:15 k3s
-rw-r--r-- 1 vagrant vagrant 807 Aug 13 2019 .profile
```

drwx----- 2 vagrant vagrant 4096 Apr 24 14:20 .ssh

vagrant@controlplane:~\$ sudo mv k3s /usr/local/bin/

vagrant@controlplane:~\$ chmod a+x k3s

vagrant@controlplane:~\$

-rw-rw-r-- 1 vagrant vagrant 165 Apr 24 14:21 .wget-hsts

RX packets 12 bytes 3544 (3.5 KB)

TX packets 13 bytes 1550 (1.5 KB)

inet 127.0.0.1 netmask 255.0.0.0

RX packets 32 bytes 2870 (2.8 KB)

TX packets 32 bytes 2870 (2.8 KB)

lo: flags=73<UP,LOOPBACK,RUNNING> mtu 65536

RX errors 0 dropped 0 overruns 0 frame 0

inet6 ::1 prefixlen 128 scopeid 0x10<host>

RX errors 0 dropped 0 overruns 0 frame 0

vagrant@controlplane:~\$ sudo k3s server --flannel-iface enp0s8

loop txqueuelen 1000 (Local Loopback)

TX packets 6765 bytes 505356 (505.3 KB)

enp0s8: flags=4163<UP,BROADCAST,RUNNING,MULTICAST> mtu 1500

TX errors 0 dropped 0 overruns 0 carrier 0 collisions 0

TX errors 0 dropped 0 overruns 0 carrier 0 collisions 0

ether 08:00:27:dc:26:5a txqueuelen 1000 (Ethernet)

inet 172.28.128.8 netmask 255.255.255.0 broadcast 172.28.128.255 inet6 fe80::a00:27ff:fedc:265a prefixlen 64 scopeid 0x20<link>

TX errors 0 dropped 0 overruns 0 carrier 0 collisions 0

INFO[0000] Preparing data dir /var/lib/rancher/k3s/data/6a3098e6644f5f0dbfe14e5efa99bb8fdf60d63cae89fdff

vagrant@controlplane: ~

d71b7de11a1f1430

```
o o o vagrant@controlplane: ~

r") pod "metrics-server-6d684c7b5-4dkhx" (UID: "f80cce98-4f15-4ac4-9d8c-87c9cd88b3ec")
```

2139 watcher.go:87] Error while processing event ("/sys/fs/cgroup/cpu,cpuacct/s W0424 14:24:36.337804 ystem.slice/run-r668747636c394d37a6d3db78b65ecf2b.scope":  $0x40000100 == IN_CREATEIIN_ISDIR$ ): inotify\_add \_watch /sys/fs/cgroup/cpu,cpuacct/system.slice/run-r668747636c394d37a6d3db78b65ecf2b.scope: no such file or directory W0424 14:24:36.338860 2139 watcher.go:87] Error while processing event ("/sys/fs/cgroup/blkio/system.  $slice/run-r668747636c394d37a6d3db78b65ecf2b.scope": 0x40000100 == IN_CREATEIIN_ISDIR): inotify_add_watch$ /sys/fs/cgroup/blkio/system.slice/run-r668747636c394d37a6d3db78b65ecf2b.scope: no such file or director 2139 watcher.go:87] Error while processing event ("/sys/fs/cgroup/memory/system" W0424 14:24:36.338972 . $slice/run-r668747636c394d37a6d3db78b65ecf2b.scope": 0x40000100 == IN_CREATE|IN_ISDIR): inotify_add_watc$ h /sys/fs/cgroup/memory/system.slice/run-r668747636c394d37a6d3db78b65ecf2b.scope: no such file or direct 2139 watcher.go:87] Error while processing event ("/sys/fs/cgroup/devices/syste W0424 14:24:36.338987 m.slice/run-r668747636c394d37a6d3db78b65ecf2b.scope":  $0x40000100 == IN_CREATE | IN_ISDIR$ ): inotify\_add\_wat

W0424 14:24:37.281723 2139 garbagecollector.go:639] failed to discover some groups: map[metrics.k8s.fo/v1beta1:the server is currently unable to handle the request]

10424 14:24:37.281940 2139 shared\_informer.go:197] Waiting for caches to sync for garbage collector 10424 14:24:37.282032 2139 shared\_informer.go:204] Caches are synced for garbage collector

### k3d

- Easy for devs wrapper to launch k3s clusters in Docker
- Nodes will be run as docker containers
- Installation script detects your OS and installs a k3d binary

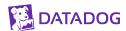

ara.pulido@COMP-C02YX0HHLVDP:~/k3s\$ curl -s https://raw.githubusercontent.com/rancher/k3d/master/install .sh | bash

Preparing to install k3d into /usr/local/bin Password:

k3d installed into /usr/local/bin/k3d

Run 'k3d --help' to see what you can do with it. ara.pulido@COMP-C02YX0HHLVDP:~/k3s\$

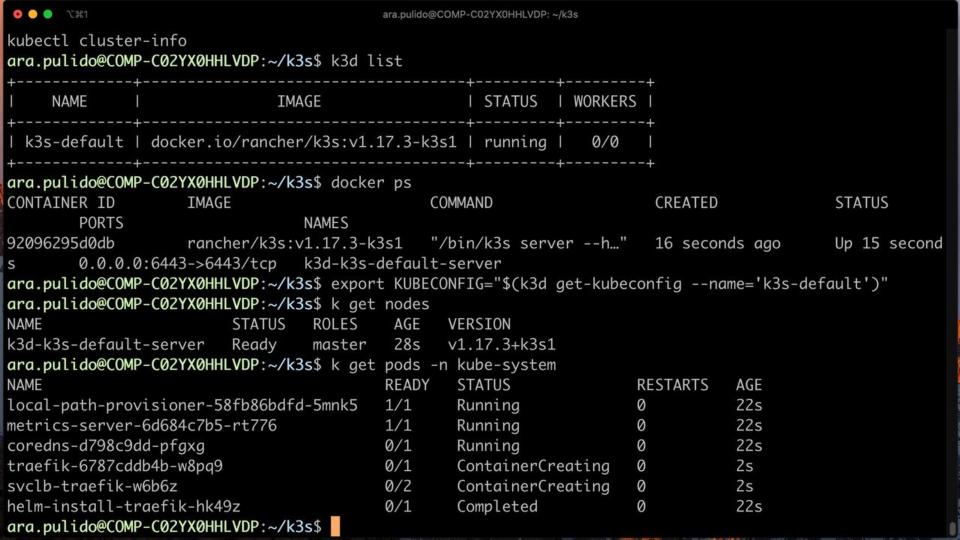

```
1第7 0 0 0
                                        ara.pulido@COMP-C02YX0HHLVDP: ~/k3s
 per variable)
   --volume source:destination, -v source:destination Mount one or more volumes into every created node
 (Docker notation: source:destination)
   --k3s https://<host>:<port>
                                                     Add a k3d node to a non-k3d k3s cluster (specify
k3s server URL like this https://<host>:<port>) [requires k3s-secret or k3s-token]
   --k3s-secret value, -s value
                                                     Specify k3s cluster secret (or use --k3s-token to
use a node token)
   --k3s-token value, -t value
                                                     Specify k3s node token (or use --k3s-secret to us
e a cluster secret)[overrides k3s-secret]
ara.pulido@COMP-C02YX0HHLVDP:~/k3s$ k3d add-node -n k3s-default
INFO[0000] Adding 1 agent-nodes to k3d cluster k3s-default...
INFO[0000] Created agent-node with ID 4fbe10471cde29c0854f812d47de38307cc3ed5985d26f3f68598b8e9394d4e8
ara.pulido@COMP-C02YX0HHLVDP:~/k3s$ k get nodes
NAME
                          STATUS
                                    ROLES AGE
                                                   VERSION
k3d-k3s-default-server Ready master 14m v1.17.3+k3s1
k3d-k3s-default-worker-1 NotReady <none>
                                             6s v1.17.3+k3s1
ara.pulido@COMP-C02YX0HHLVDP:~/k3s$ docker ps
CONTAINER ID
                   IMAGE
                                              COMMAND
                                                                      CREATED
                                                                                         STATUS
       PORTS
                                NAMES
4fbe10471cde rancher/k3s:v1.17.3-k3s1 "/bin/k3s agent"
                                                                      14 seconds ago
                                                                                         Up 14 second
                                k3d-k3s-default-worker-1
92096295d0db rancher/k3s:v1.17.3-k3s1 "/bin/k3s server --h..." 15 minutes ago
                                                                                         Up 15 minute
       0.0.0.0:6443->6443/tcp k3d-k3s-default-server
ara.pulido@COMP-C02YX0HHLVDP:~/k3s$
```

### **GitOps**

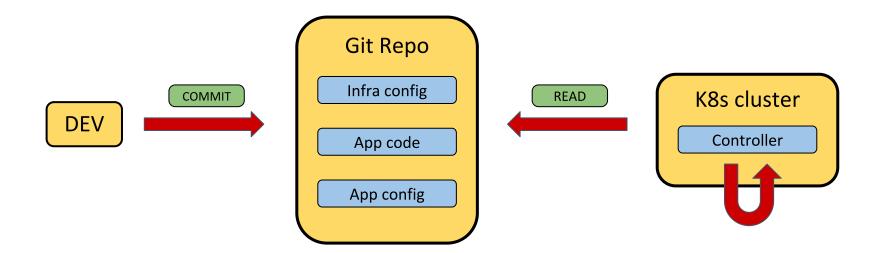

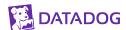

- GitOps ready Kubernetes cluster
- Using ignite and firecraker for lightweight VMs (only Linux)
- Using docker in docker (footloose) if not in Linux
- Based on kubeadm

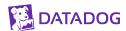

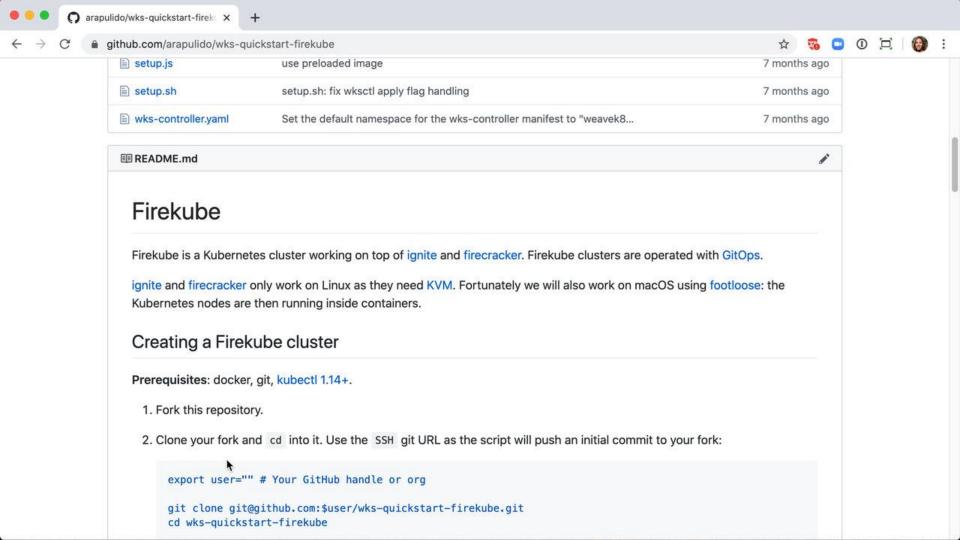

- Creating SSH key Creating virtual machines
- INFO[0000] Docker Image: quay.io/footloose/centos7:0.6.0 present locally
- INFO[0000] Creating machine: firekube-node0 ...
- INFO[0000] Creating machine: firekube-node1 ... Creating Cluster API manifests
- Updating container images and git parameters
- INFO[0000] wksctl version 0.8.2-beta.1 is available; please update at https://github.com/weaveworks/wksc
- tl/releases/tag/v0.8.2-beta.1
- Pushing initial cluster configuration
- [master 66cbcb7] Initial cluster configuration 5 files changed, 69 insertions(+), 3 deletions(-)
- create mode 100644 footloose.yaml create mode 100644 machines.yaml
- Enumerating objects: 11, done. Counting objects: 100% (11/11), done.
- Delta compression using up to 8 threads
- Compressing objects: 100% (7/7), done. Writing objects: 100% (7/7), 1.06 KiB | 1.06 MiB/s, done.
- Total 7 (delta 4), reused 0 (delta 0), pack-reused 0
- remote: Resolving deltas: 100% (4/4), completed with 4 local objects.
- To github.com:arapulido/wks-quickstart-firekube.git
- 2628729..66cbcb7 HEAD -> master
- Installing Kubernetes cluster

```
● ● ● て第2
                                   ara.pulido@COMP-C02YX0HHLVDP: ~/firekube/wks-quickstart-firekube
INF0[2020-04-28T14:43:33+02:00] Finishing
                                                                                 resource="install:wks"
INFO[2020-04-28T14:43:33+02:00] Starting
                                                                                 resource="install:flux:mai
INFO[2020-04-28T14:43:33+02:00] Finishing
                                                                                 resource="install:flux:mai
n"
INFO[0000] wksctl version 0.8.2-beta.1 is available; please update at https://github.com/weaveworks/wksc
tl/releases/tag/v0.8.2-beta.1
To use kubectl with the example cluster, enter:
$ export KUBECONFIG=/Users/ara.pulido/.wks/weavek8sops/example/kubeconfig
ara.pulido@COMP-C02YX0HHLVDP:~/firekube/wks-quickstart-firekube$ export KUBECONFIG=/Users/ara.pulido/.wk
s/weavek8sops/example/kubeconfia
ara.pulido@COMP-CO2YXOHHLVDP:~/firekube/wks-quickstart-firekube$ kubectl get nodes
        STATUS
NAME
                 ROLES
                           AGE
                                 VERSION
node0
        Ready
                 master 40s v1.14.1
ara.pulido@COMP-C02YX0HHLVDP:~/firekube/wks-quickstart-firekube$ docker ps
CONTAINER ID
                    IMAGE
                                                        COMMAND
                                                                            CREATED
                                                                                                 STATUS
          PORTS
     NAMES
016676f7865e quay.io/footloose/centos7:0.6.0 "/sbin/init" 3 minutes ago Up 3 minut
          0.0.0.0:2223->22/tcp, 0.0.0.0:6444->6443/tcp, 0.0.0.0:30081->30080/tcp, 0.0.0.0:30444->30443/tcp, 0.0.0.0:30081->30080/tcp, 0.0.0.0:30444->30443/tcp
     firekube-node1
d5acfc8b9a1d
                    quay.io/footloose/centos7:0.6.0 "/sbin/init" 3 minutes ago Up 3 minut
          0.0.0.0:6443 -> 6443/tcp, 0.0.0.0:30080 -> 30080/tcp, 0.0.0.0:30443 -> 30443/tcp, 0.0.0.0:2222 -> 22/t
es
     firekube-node0
ara.pulido@COMP-C02YX0HHLVDP:~/firekube/wks-quickstart-firekube$
```

```
● ● ● で第2
                                   ara.pulido@COMP-C02YX0HHLVDP: ~/firekube/wks-quickstart-firekube
Total 8 (delta 2), reused 0 (delta 0), pack-reused 0
remote: Resolving deltas: 100% (2/2), completed with 1 local object.
To github.com:arapulido/wks-quickstart-firekube.git
   66cbcb7..ae96e77 master -> master
ara.pulido@COMP-C02YX0HHLVDP:~/firekube/wks-quickstart-firekube$ kubectl get pods -w
NAME
                                   AGE
advertisements-6fcd6f64d8-2hk9v
                                   05
db-8695997f44-d62rn
                                   0s
advertisements-6fcd6f64d8-2hk9v
                                   05
db-8695997f44-d62rn
                                   05
advertisements-6fcd6f64d8-2hk9v
                                   05
discounts-6fc486b985-mm2jh
                                   0s
discounts-6fc486b985-mm2jh
                                  05
frontend-796fc5b5bb-rlxlv
                                  0s
db-8695997f44-d62rn
                                  05
frontend-796fc5b5bb-rlxlv
                                  05
discounts-6fc486b985-mm2jh
                                  05
frontend-796fc5b5bb-rlxlv
                                   05
^Cara.pulido@COMP-C02YX0HHLVDP:~/firekube/wks-quickstart-firekube$ kubectl get pods
NAME
                                   READY
                                           STATUS
                                                               RESTARTS
                                                                          AGE
                                  0/1
advertisements-6fcd6f64d8-2hk9v
                                           ContainerCreating
                                                                          95
db-8695997f44-d62rn
                                  0/1
                                           ContainerCreating
                                                               0
                                                                          95
discounts-6fc486b985-mm2jh
                                  0/1
                                           ContainerCreating
                                                                          95
frontend-796fc5b5bb-rlxlv
                                  0/1
                                           ContainerCreating
                                                                           9s
ara.pulido@COMP-C02YX0HHLVDP:~/firekube/wks-quickstart-firekube$
```

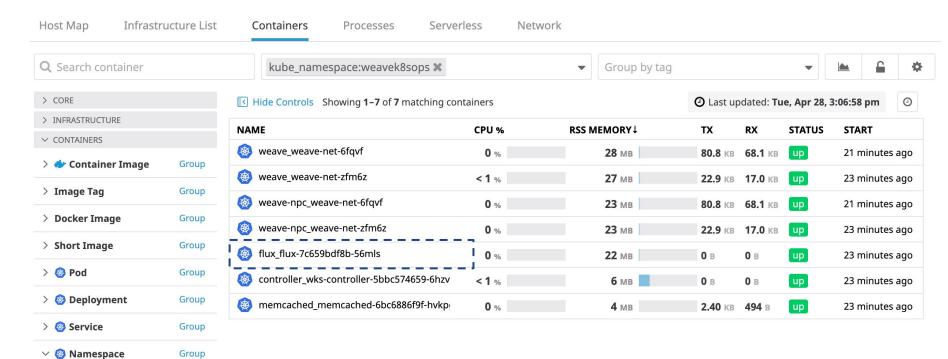

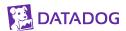

weavek8sops

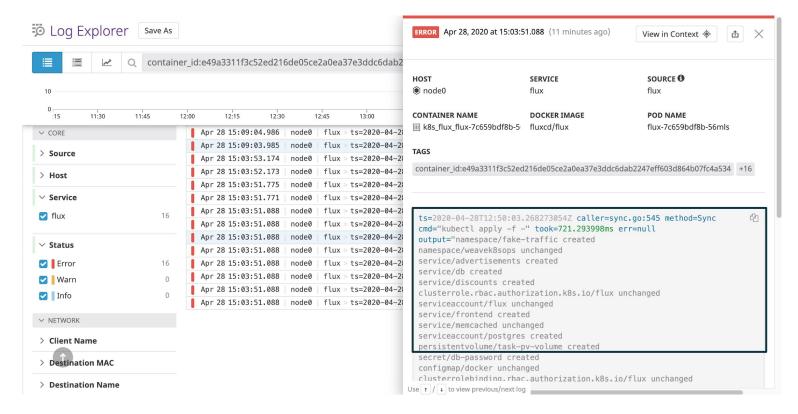

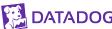

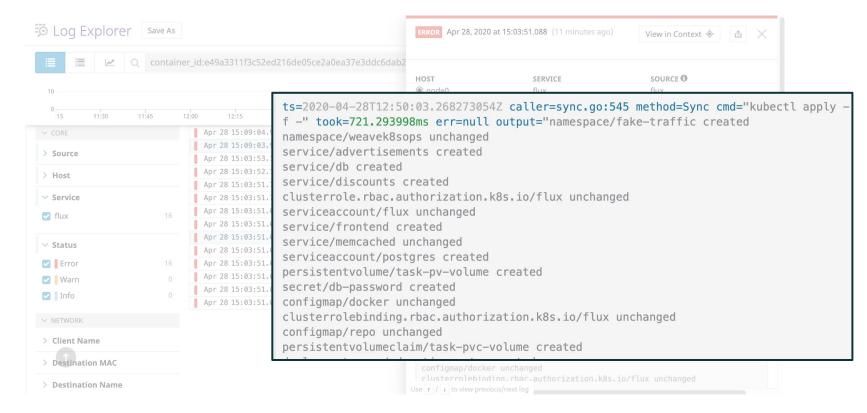

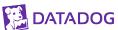

## Takeaways

LOCAL CLUSTERS ARE NOT PRODUCTION

KNOW HOW YOUR LOCAL CLUSTER WORKS

DOCKER IN DOCKER IS A GOOD COMPROMISE

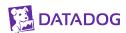

### Thank you!

### Questions?

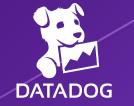